# VO2012 講習会 AGNと銀河のクラスタリング解析

#### 国立天文台 天文データセンター 白崎裕治

### 本課題の目的

### VO を活用する利点

- GUI により世界中の天文データベースから簡単 に自分が必要なデータを探し出すことができる。
- データアクセスを自動化することにより、大量の 様々なデータを利用した研究が可能になる。
- 本課題では後者の研究を目指す
	- 必要となるプログラミング技術
	- プロット作成、フィッティング
	- 比較的上級者向きだが、初心者でも実施できるよ うサンプルプログラムを用意

# プログラミング向け VO ツール

**•** [jc](http://jvo.nao.ac.jp/jc_client/) client

JVO portal の機能をコマンドラインから使うツール

### [STILTS](http://www.starlink.ac.uk/stilts/)

Command-line tools for table/VOTable manipulation

[VO-CLI](http://iraf-nvo.noao.edu/vo-cli/)

Command-line Tools for the VO

**[AR Commandline](http://deployer.astrogrid.org/software/astro-runtime/commandline/index.html)** 

Python commandline VO tools

**[Astro](http://www.astrogrid.org/wiki/Help/AstroRuntime) [Runtime](http://www.astrogrid.org/wiki/Help/AstroRuntime)** 

Middleware that makes it simple to call VO services from programs and science scripts

### **• [VORuby](http://rubyforge.org/projects/voruby/)**

RUBY language libraries for using VO Services

<http://www.ivoa.net/cgi-bin/twiki/bin/view/IVOA/IvoaApplications>

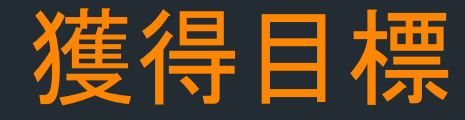

### JVO データ検索言語 (JVOQL) の使い方 パラメータを変えながら何度も検索するのに便利

- jc client によるデータ検索方法 ■ JVO ポータルの検索機能をコマンドラインから利用
- シェルスクリプト (bash) の書き方

■ jc client による JVOQL 検索の自動化

- ROOT によるプロット、フィッティング
	- 大量のデータを扱ううえで、データの可視化は重要
	- ROOT はコマンドラインからプロット・フィッティングが 可能。しかもフリーウエアである。
	- 使い方がちょっと覚えにくい

# ROOTで描けるグラフ

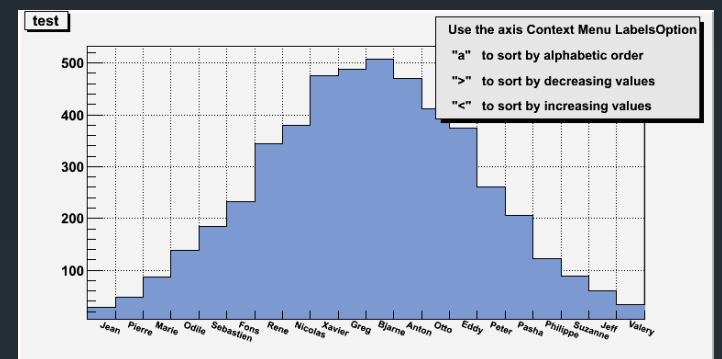

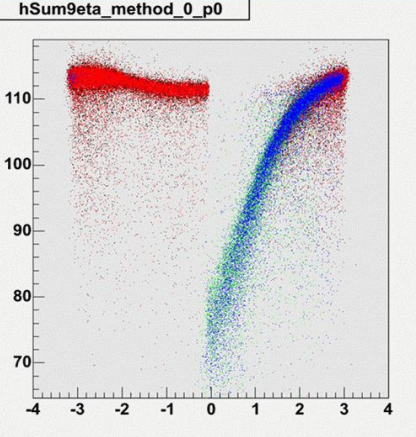

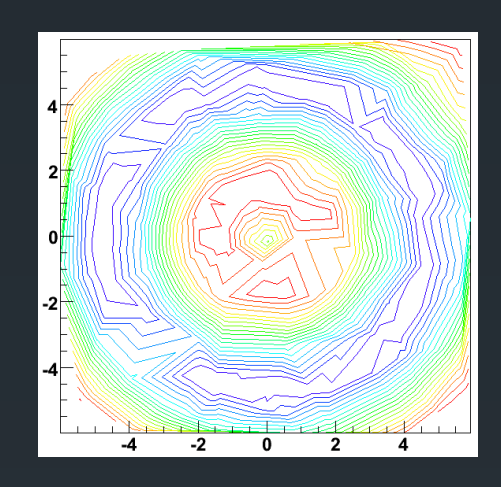

![](_page_4_Figure_4.jpeg)

 $10<sup>2</sup>$ 

 $10<sub>1</sub>$ 

 $10^{-1}$ 

 $-1.5$ 

![](_page_4_Figure_5.jpeg)

![](_page_4_Figure_6.jpeg)

![](_page_4_Figure_7.jpeg)

![](_page_4_Picture_8.jpeg)

#### http://root.cern.ch

![](_page_5_Picture_0.jpeg)

### ■超巨大ブラックホール (>10<sup>6</sup>M。)

- ほぼすべての銀河の中心に存在
- どのようにして形成されるのかは未解決
- 銀河の合体がブラックホール同士の合体を誘発?
- 活動銀河中心核 (AGN)
	- 銀河中心の超巨大ブラックホールへガス降着
	- 太陽系程の領域から銀河全体を上回る放射
	- 大量のガスが短時間でブラックホールに落ち込む必要
	- 銀河の合体のような激しい相互作用

### AGN は銀河が密集した場所で発生?

■ AGN と銀河のクラスタリング解析

![](_page_5_Picture_12.jpeg)

## AGN と銀河の相互相関関数

### 相関関数の定義

- 距離 r における銀河数密度の平均数密度に対 する超過比  $\xi(r) = \frac{\rho(r)}{r} - 1$
- 視線方向に積分した射影相関関数 ■ 銀河の距離データはないので使わない ■ 銀河の自己相関関数はべき関数  $\xi(r) = (r_0/r)^{\gamma}$

$$
\omega(r_p) = 2 \int_0^\infty \xi(r_p, \pi) d\pi = 2 \int_{r_p}^\infty r dr \xi(r) (r^2 - r_p^2)^{-0.5} = r_p \left(\frac{r_0}{r_p}\right)^{\gamma} \frac{\Gamma(1/2)\Gamma((\gamma - 1)/2)}{\Gamma(\gamma/2)},
$$

Fitting で求める 1.8に固定 $\omega(r_p) = \frac{1}{\rho_0} \int_{-\infty}^{\infty} (\rho(r) - \rho_0) d\pi \frac{\left(\frac{n(r_p)}{p_0}\right) - n_{\text{bg}}}{\rho_0}$ LFから求める

# 先行研究のまとめ

![](_page_7_Figure_1.jpeg)

## 本課題で利用するデータ

- Veron-Cetty and Veron AGN/QSO catalog (Ed.13) **ivo://jvo/agn**
- UKIDSS DR7 カタログ (LAS サーベイ)
	- **ivo://jvo/ukidss**
- JVO のデータサービスを利用する
	- テーブルアップロード機能があり、 AGN カタログと UKIDSS のカタログとのクロスマッチ検索が可能
- · Suprime-Cam の画像は時間の都合により利用しない
	- 利用方法は講習テキストに記述したので興味があったら自習 してください。

## ソフトウエアのインストール

- jc client のインストール
	- [http://jvo.nao.ac.jp/jc\\_client](http://jvo.nao.ac.jp/jc_client) からダウンロード
	- 展開して、install.sh を実行。
	- ~/jvo\_tools/ にインストールされる
- VO2012 講習会用パッケージのインストール
	- <http://jvo.nao.ac.jp/vos2012/clustering> からダウンロード
	- 展開して、./configure; make; make install を実行

Ωੇ ⊽

~/jvo\_tools/ にインストールされる

**JVO Command Tool for Client** 

No.nao.ac.jp/jc\_client/

• jc client (stable version coming soon)

e

合

• jc client (ver. 120226 this is under development)

Software Package for AGN Galaxy Clustering Analayis (VO2012)

the jvo.nao.ac.jp/vos2012/clustering/

- vo2012 (stable version coming soon)
- $\bullet$  vo2012 (version 0.2)
- $\bullet$  vo2012 (version 0.1)

## 環境設定とサンプルファイル

- VO2012 講習会用パッケージに環境設定ファイルがあ ります。
	- 以下のコマンドを実行してください。
		- \$ export JVO\_TOOLS=/home/vo2012/jvo\_tools
		- \$ . vo2012-0.2/jvorc.sh
	- ピリオドをお忘れなく。
	- \$は入力する必要ありません。コマンド行のプロンプトを示 しているだけです。
	- ~/jc\_client/bin が PATH に設定されるほか、ライブラリの 検索パス設定などが行われます。
- サンプルファイルが以下のディレクトリにあります。
	- vo2012-0.2/clustering/samples
	- ROOT のマクロやシェルクスクリプトのサンプルです。

## jc client の使い方

- JVO portal のユーザアカウントが必要です。
- 環境変数の設定を行ってください。
- まずパスワードファイルの作成を行います。
	- \$ jc passwd  $\mathbf{1}$
	- user: <ユーザ名>  $\overline{2}$
	- password: <パスワード> 3
	- retype password: <パスワード> 4
	- access information has been updated. 5

### 以下のコマンドを実行してみます。

![](_page_11_Picture_53.jpeg)

実習方法

- ■実習テキストを読みながら各自で進めてくだ さい。
- わからないことがありましたらお気軽に質問 してください。
- ■課題1~5までを順番に実施してください。
- シェルスクリプを書く課題がありますが、ど うしてもできない場合は samples ディレクト リにあるスクリプトを使っても OK です。
- その場合はスクリプトを読んでみてください。

![](_page_13_Picture_0.jpeg)

![](_page_13_Figure_1.jpeg)

![](_page_14_Picture_0.jpeg)

### ■ 個々の AGN についてその周辺の銀河カタログを取得。 下記の JVOQL をファイルに保存、jc client で検索実行

![](_page_14_Figure_2.jpeg)

#### ■ jc client で検索実行、VOTable → CSV 変換

- \$ jc search -i search-ukidss.sql -o ukidss.xml 1
	- \$ jc select -F, -o ukidss.csv ukidss.xml

 $\overline{2}$ 

#### 以上の検索を数個の AGN について実行してみる。

![](_page_15_Picture_0.jpeg)

### - 8 8 8 8 8 8

**課題 2.** 課題 1 で取得した UKIDSS データをプロットし、欠損領域があるかを確認するこ と。また、agn-catalog-coverage を用いて欠損率を求めてみること。

- 取得した銀河データの空間分布をプロットして、欠損領域 がないかを確認します。
- ROOT を利用します。以下のコマンドを実行してみます。

![](_page_15_Figure_5.jpeg)

42.65 42.7 42.75 42.8

42.85

42.9

42.95

43

43.05

![](_page_16_Picture_0.jpeg)

**■ サンプルディレクトリにある plot-map.C を実行すると** もう少し見栄えのよいプロットが作成できます。

 欠損領域の割合と銀河の数密度を AGN からの距離毎に 求めます。配布したプログラムを利用します。

![](_page_16_Figure_3.jpeg)

![](_page_16_Figure_4.jpeg)

![](_page_17_Picture_0.jpeg)

#### 

課題 3. 次の作業を行うスクリプトを作成する。

- 1. 引数により AGN の座標と赤方偏移、作業ディレクトリ名をスクリプトに変 数として与えられること。
- 2. スクリプト実行開始時に引数で与えられた作業ディレクトリを作成し、そこに 移動しそこで検索などの作業が行われること。
- 3. AGN から半径 0.14 度の範囲の UKIDSS データを取得すること。取得した UKIDSS データのうち、赤経、赤緯、等級 について抜き出し radecmag.dat というファイルにスペース区切りで天体毎に一行ずつ書き出すこと。
- 4. 取得した UKIDSS データから欠損率を求め、earea.dat というファイル名で 保存すること。
- 5. UKIDSS データから数密度分布を AGN からの射影距離の関数として求め、 hist.dat というファイル名で保存すること。
- 6. UKIDSS データの天球分布と数密度分布をグラフ化し、png 形式で保存する こと。
- 7. AGN の座標、赤方偏移、観測バンド (今回は K) を summary.dat に出力す る。フォーマットは一行ごとに<KEYWORD>: <VALUE> 形式で記述すること。 それぞれ、次のキーワードを使用すること:RA, DEC, REDSHIFT, BAND。 課題1で検索された AGN のうち、100 個程度について、このスクリプトを実 行し、数密度分布を求めるスクリプトを作成し実行する。

 100個の AGN について銀河数密度分 布を求めるために、上記の処理を行うス クリプトを作成し、実行します。

 課題 2で求めた欠損率で 補正した銀河数密度分布を AGN からの距離の関数と して求めます。

▪ 配布プログラム catalog-density を利用 します。

![](_page_17_Figure_13.jpeg)

図 7: AGN からの射影距離に対する銀河数密度分布

![](_page_18_Picture_0.jpeg)

1

#### さささささささ

課題4. 課題3で求められた数密度分布を agn-density-add.sh を用いて足し合わせ平均 化する。

#### 課題3で作成された 100 個のディレクトリのリストを ファイルに書き出します。

#### $s$  1s -d agn\_??? > list.dat

- 配布スクリプト agn-density-add.sh にディレクトリリ ストを引数として与えて実行する。
	- \$ agn-density-add.sh -1 list.dat
- 足し合わされた結果が hist-add.dat というファイルに 作成されます。

![](_page_19_Picture_0.jpeg)

![](_page_19_Picture_77.jpeg)

 hist-add.dat に書かれている AVE\_DEN\_60 の値 (左から2番目) を第一 引数に、第二引数にはフィットする範囲 (AGN からの距離の最大値)

![](_page_19_Figure_3.jpeg)